## **Miks Opiqusse sisse logimine vahel ebaõnnestub?**

Väga sageli pöörduvad õpilased või nende vanemad kooli haridustehnoloogi poole murega, et eKooli lingiga Opiqusse sissepääs ebaõnnestub.

Paljud inimesed salvestavad oma paroolid brauserisse. Kuna koduarvutis on enamasti kasutajaks täiskasvanu, siis on tihti just ema või isa kasutajatunnused ja salasõnad brauserisse salvestatud. Kui nüüd õpilane kasutab sama arvutit ja logib oma kasutajatunnustega eKooli ning klõpsab Opiqu linki, siis suunatakse ta Opiqu lehele. Suunamisel aga võib brauser kasutada salvestatud eKooli kasutajatunnuseid ning Opiqusse jõutakse ikkagi vanema kontoga. Vanemal muidugi ligipääs puudub ja kuvatakse veateade. Mida siis teha?

Valikuid on mitu:

- 1. Laps võib kasutada mõnda teist brauserit. Nt kui vanem kasutab Google Chrome'i, siis võib laps kasutada nt Edge'i või Mozilla Firefoxi.
- 2. Laps võib kasutada brauserit režiimis **Külaline** (Guest). Vahetamiseks brauseri ülanurgas mehikese ikoonile või enda nimetähega ikoonile ja valik Guest (Külaline).
- 3. Lapsele võib teha oma Google Chrome'i konto. See on ka **väga mõistlik**, sest ligipääs vanemate andmetele ja vähesed oskused internetis toimetada ei sobi kokku. Lapsele konto tegemiseks ja kontode vahetamiseks klõpsata brauseri paremas ülanurgas mehikese ikoonile või oma nimetähele ja valida Add (Lisa).
- 4. Laps võib kasutada brauseri inkognito režiimi. Selleks paremas ülanurgas kolme täpiga ikoonile klõps ja sealt inkognito aken.

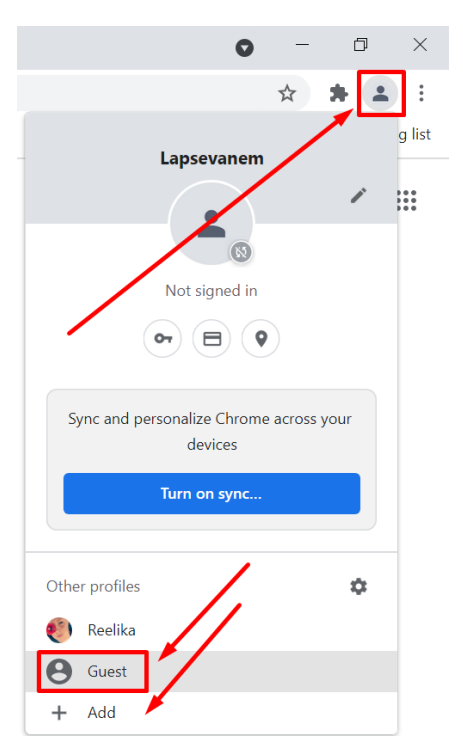

Kui sisse logimine endiselt ebaõnnestub, võib pöörduda kooli haridustehnoloogi poole reelika.vali@nissikool.ee.